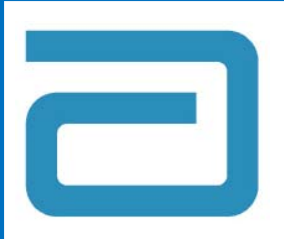

# **® Handheld Software Update**

# **Quick Reference Instructions for Handheld-to-Handheld Transfer**

#### **Note: These instructions require at least one updated analyzer**

Please refer to "Quick Reference Instructions for Updating the *i‐STAT* 1 with Serial Downloaders and Jammlite, using www.pointofcare.abbott" before proceeding

> **Please refer to** *Technical Bulletin: Updating i‐STAT 1 Handheld Software Using www.pointofcare.abbott ART: 731335* **for detailed instructions**

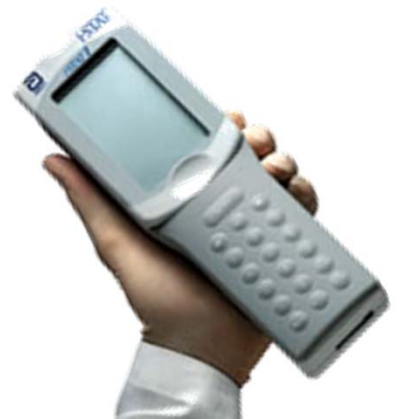

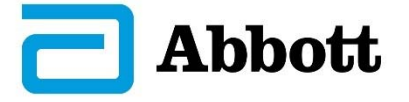

*i‐STAT is <sup>a</sup> trademark of the Abbott Group of Companies in various jurisdictions* 1 Art: 732160-00B

Rev. Date: 11-Oct-17

# **[B.1] Required Materials:**

#### **RECEIVING Analyzer to be Updated**

#### **SENDING Analyzer with Updated CLEW**

 **To Update the First i-STAT Analyzer: Refer to "Quick Reference Instructions for Updating the i-STAT 1 with Serial Downloaders and Jammlite, using www.pointofcare.abbott"**

#### **Electronic Simulator**

Art: 732160-00B

2

# $\overline{a}$ i-STAT **i-STATI RECEIVING**

**[B.2] The RECEIVING analyzer should be OFF** (**Hold the power button until display turns off**)

## **[B.3] Set the SENDING analyzer**

- $\bullet$  Menu Button  $\rightarrow$  Administration Menu
- **7 – Utility**
- **Enter Password**
	- **Default Password: Press "Enter" Key**

Art: 732160-00B

- **1 – Send Software**
- **1 – Send**

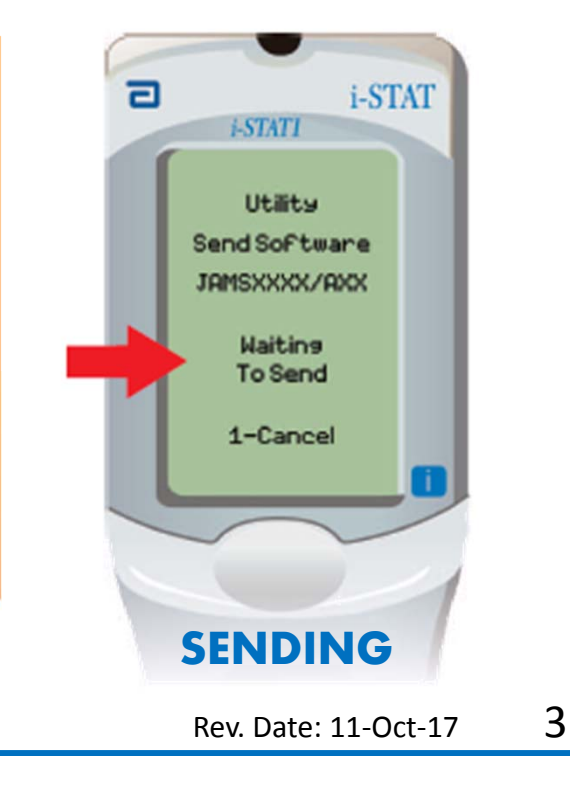

### **[B.4] Align the infrared windows on both analyzers, bring them closer together**

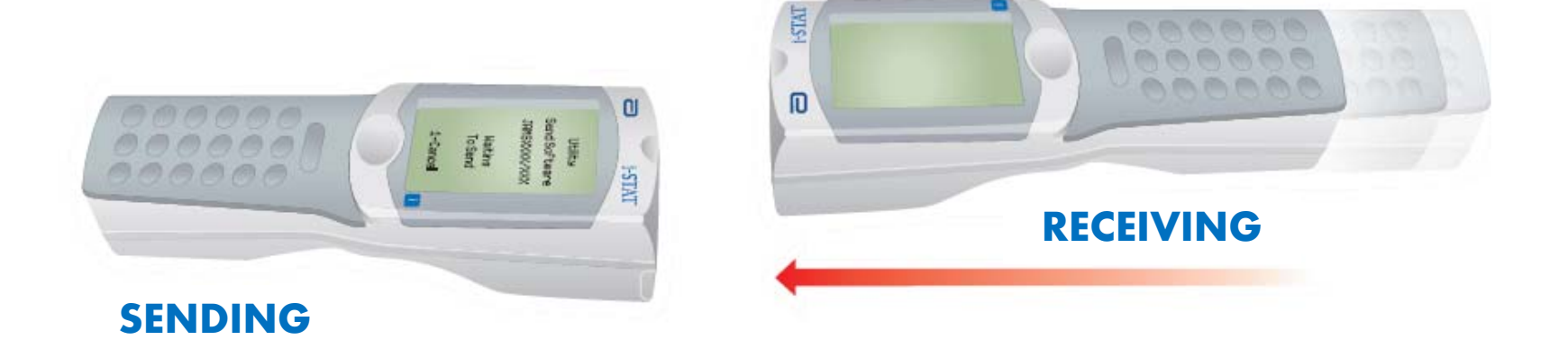

**[B.5] The RECEIVING analyzer will turn on. Do not move the analyzers**

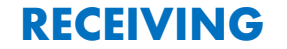

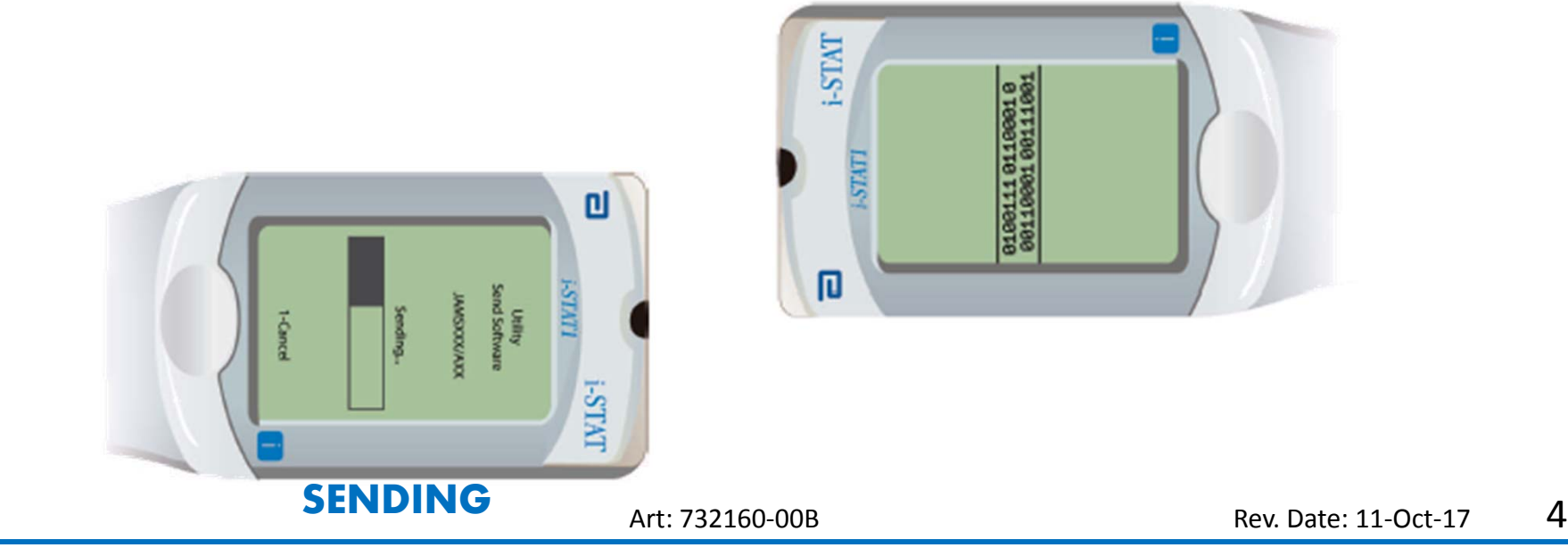

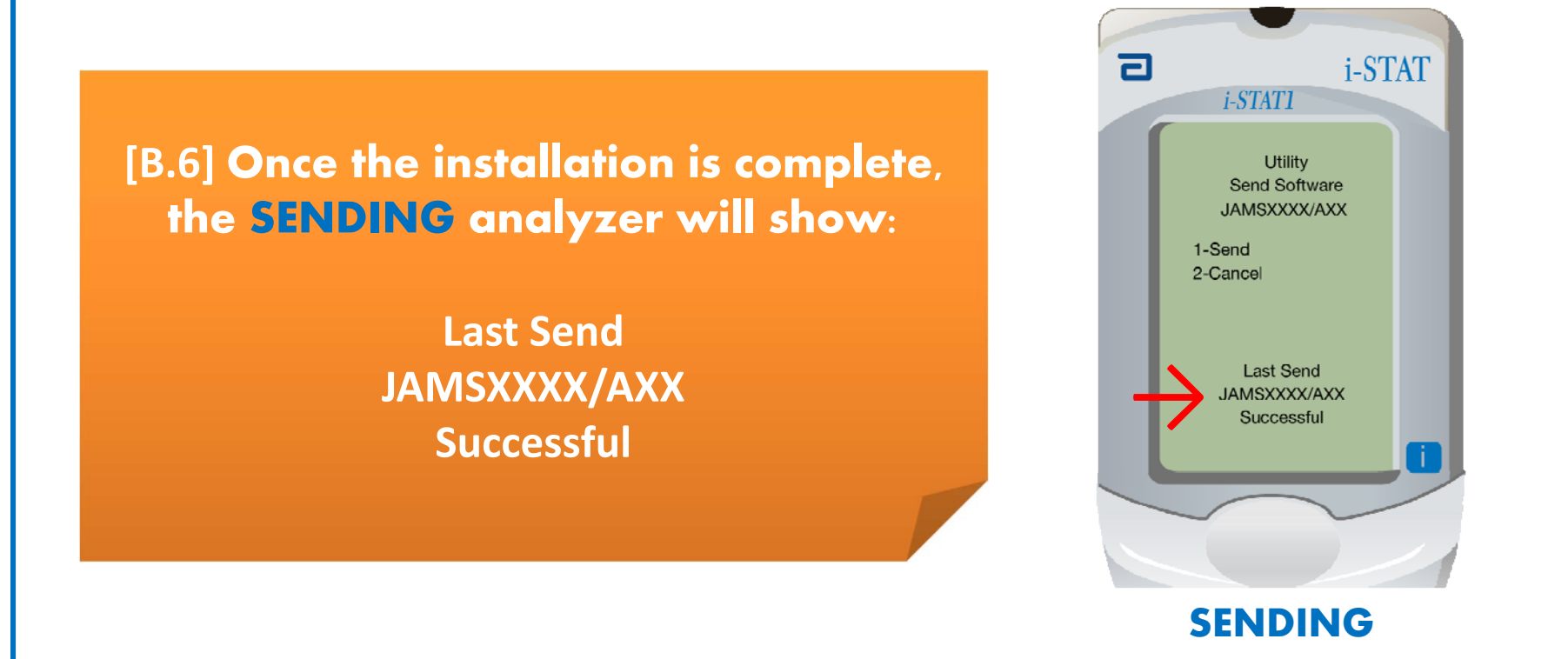

**If update is not successful, contact Abbott Point of Care Technical Services: 1‐800‐366‐8020, Option 1, Option 3**

Art: 732160-00B

5

### **[B.7] Finishing the Software Update Process:**

#### **Run the Electronic Simulator on the RECEIVING Analyzer**

#### **Analyzer Process Pathway:**

- •**Power Button**
- •**Menu Button Administration Menu**
- •**3 – Quality Tests**
- •**4 – Simulator**
- •**Follow the on screen instructions**

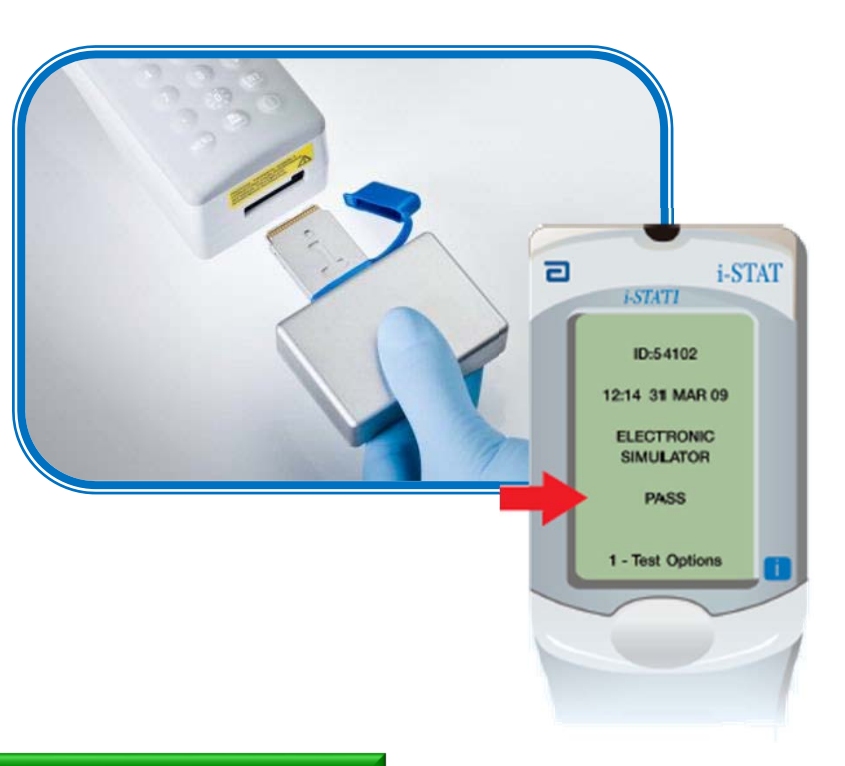

#### **Update is Complete**

#### **To Update Additional i-STAT Analyzers:**

- $\blacktriangleright$ **Handheld-to-Handheld: Repeat these instructions**
- $\blacktriangleright$  **JAMMLITE: Refer to "Quick Reference Instructions for Updating the i-STAT <sup>1</sup> with Serial Downloaders and Jammlite, using www.pointofcare.abbott"**

#### **To Update Central Data Station:**

➤ **Refer to "Quick Reference Instructions for Updating Central Data Station"**

Art: 732160-00B